Crésus Finanzbuchhaltung

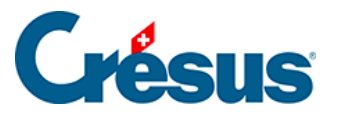

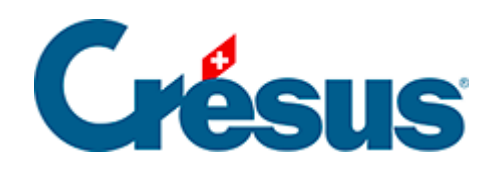

## **Crésus Finanzbuchhaltung**

## [22.3.3 - Syntax verwenden](#page-2-0)

<span id="page-2-0"></span>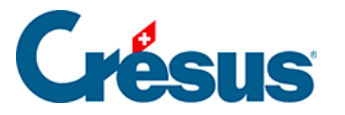

## **22.3.3 - Syntax verwenden**

Mit dem Befehl Optionen – Kontosyntax können Regeln für die Überprüfung der Kontonummern festgelegt werden.

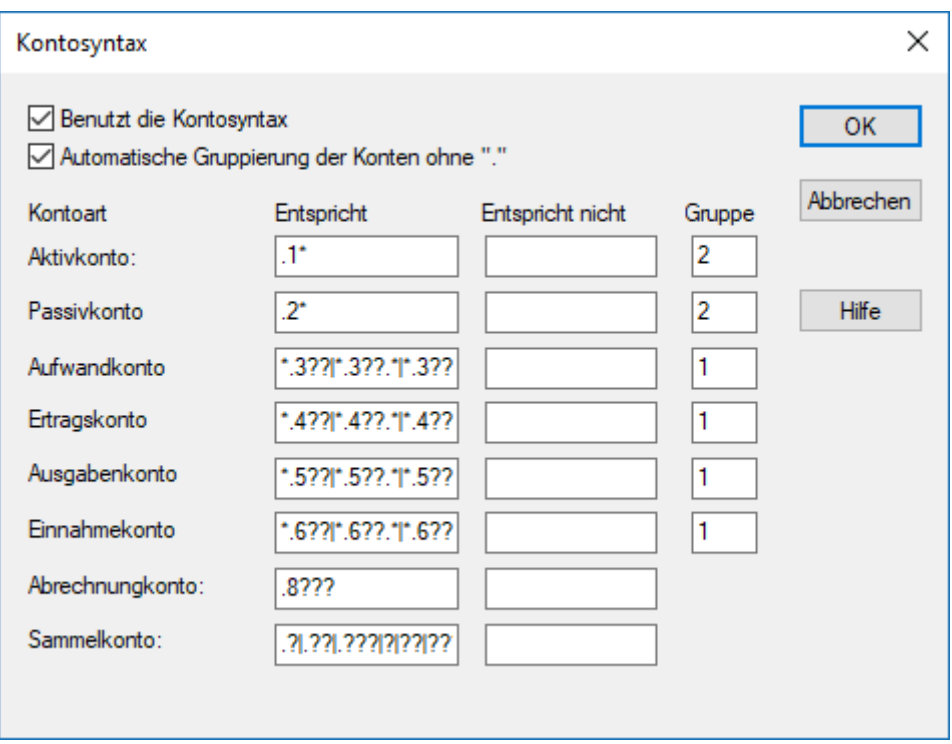

Ist die Option Benutzt die Kontosyntax aktiviert, wenn Sie ein neues Konto im Kontenplan erfassen oder wenn Sie die Nummer eines bestehenden Kontos verändern, kann Crésus die Kontoart anhand der Nummer ermitteln.

So ist etwa ein Konto mit der Nummer 299.3000.01 grundsätzlich ein Aufwandkonto, da die Nummer .3000. als Aufwand definiert ist.

Bei diesen Regeln werden Platzhalter verwendet:

- Das Sternchen steht für eine unbestimmte Anzahl Zeichen
- Das Fragezeichen steht für ein einziges Zeichen
- Der senkrechte Strich, der durch die Tastenkombination  $\vert$  Shift  $\vert + \vert 7 \vert$ eingesetzt wird, steht für ODER

In der obigen Bildschirmkopie wird als Regel für die Aufwandkonten Folgendes angezeigt:

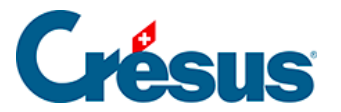

\*.3??|\*.3??.\*|\*.3???|\*.3???.\*

- \*.3?? steht für «irgendeine Kontonummer, deren Teil nach dem Punkt mit einer Zahl zwischen 300 und 399 endet», z. B. 110.300 oder 020.317
- \*.3??? steht für «irgendeine Kontonummer, deren mittlerer Teil zwischen den Punkten eine Zahl zwischen 3000 und 3999 ist», z. B. 110.3010. 02 oder 020.3175. 01

Kurz zusammengefasst definiert die obige Regel, dass jedes Konto, deren Nummer im mittleren Teil mit 3 beginnt, ein Aufwandkonto ist.

Ist die Option Automatische Gruppierung der Konten ohne « : » aktiviert, wird das Sammelkonto der Konten bei der Bearbeitung des Kontenplans automatisch bestimmt. Im Feld Gruppe legen Sie die Anzahl Elemente der Kontonummer fest, die die Gruppe definieren. Haben Sie die Zahl 1 angegeben, wird die Gruppe für die Kontonummer 2110.3611.01 automatisch als 2110 festgelegt. Wenn Sie 2 eingegeben haben, lautet die Gruppe 2110.3611.